## まめ知識 (ホームページをそのまま保管) ついりょう しょうしょう しゅうしょう しゅうしょう

(作成 19.06.19)

【概要】 日々更新されるインターネットのホームページ。一週間前に見たページが、消えてなくなって いることもあります。ニュースなどは特にそう。どうしても残しておきたい記事などは ホームページそのものをパソコンに保存しておきましょう。

ここでは、インターネット・エクスプローラ(IE)でホームページを丸ごと保存するワザを 紹介します。

 まず、IEを起動して、残したいホームページに接続します。次に、IEの「ファイル」 メニューから「名前をつけて保存」を選びます。画面では、「ファイルの種類」欄が「Web アーカイブ、単一のファイル」になっていることを確認してから、「保存」をクリック。 保存する際に、わかりやすいファイル名に変えてから保存すると、あとで見つけやすくなります。

 保存した場所には、新たにファイルができています。これをダブルクリックすると、そのペー シが見られます。ただし、見られるのは保存したページのみです。このページからリンクしてい るページは保存されません。

 Windows Vista では、標準設定が「Webアーカイブ、単一のファイル」になっています。 Windows XP では、標準設定が「Web ページ、完全」になっています。

下の図は、Windows Vista の場合です。

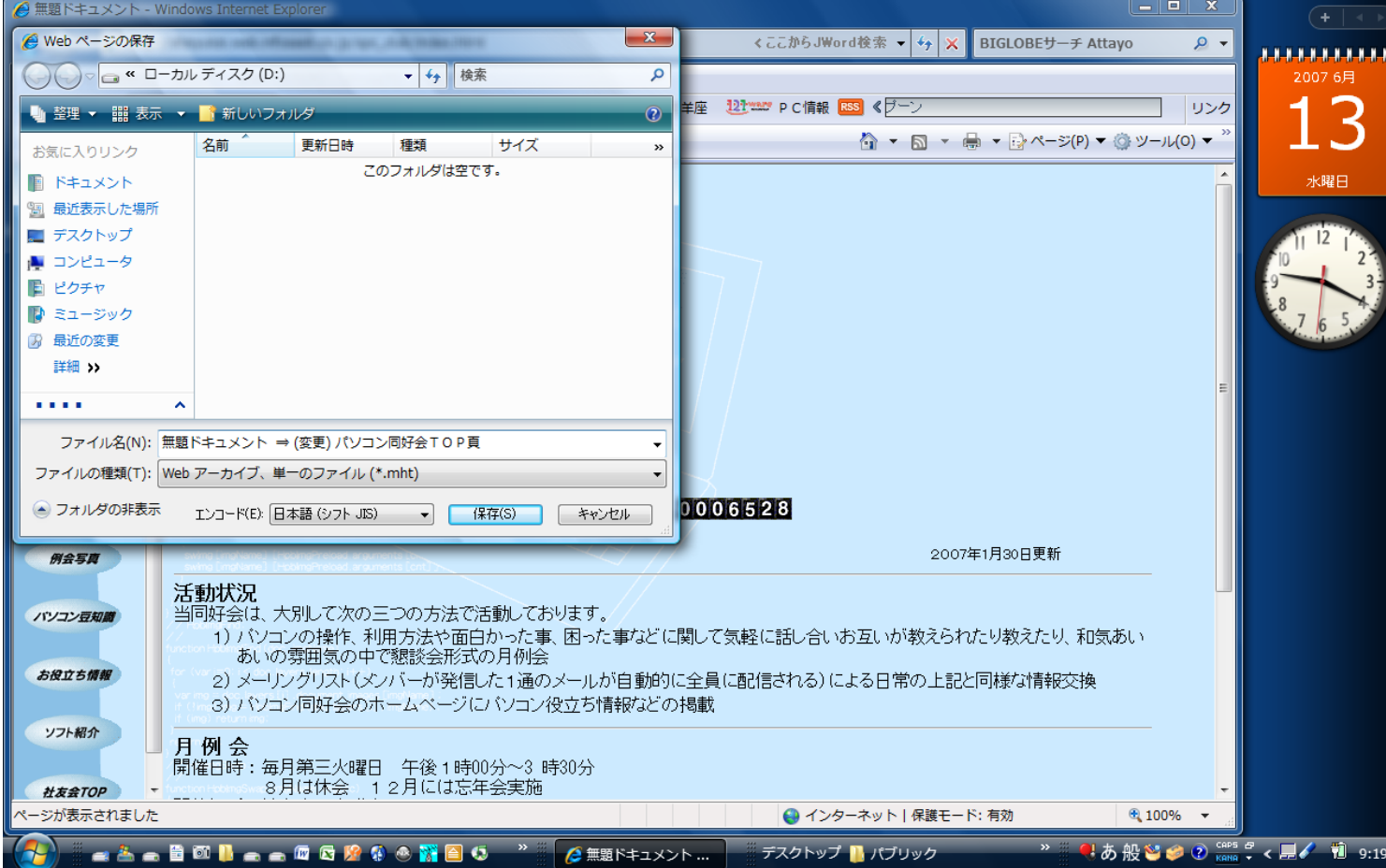